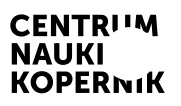

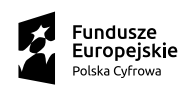

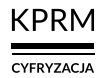

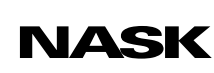

Unia Europejska Europejski Fundusz<br>Rozwoju Regionalnego

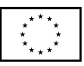

# Część II wystawy MISJA: ZIEMIA

CENTRUM NAUKI KOPERNIK

# Przyszłość jest dziś

Program edukacyjny towarzyszący wystawie

# Co nam powie statystyka?

# Scenariusz przeznaczony dla uczniów szkół ponadpodstawowych

Autor scenariusza: Małgorzata Nowakowska – Centrum Nauki Kopernik

# Co nam powie statystyka?

### Scenariusz przeznaczony dla uczniów szkół ponadpodstawowych

### Czas trwania: 45 min

**Forma:** stacjonarna lub online (za pośrednictwem narzędzia z funkcją podziału na pokoje, np. Zoom, Google Meet, Microsoft Teams)

Liczba uczestników: prowadzący zajęcia (nauczyciel/nauczycielka) + uczniowie (maks. 30 osób)

### Cele lekcji

- 1. Zwiększenie wiedzy uczniów na temat zakresu stosowania narzędzi statystycznych.
- 2. Skłonienie uczniów do refeksji nad antropogenicznymi przyczynami zmiany klimatu w oparciu o analizę zmian temperatury w różnych częściach Ziemi.
- 3. Rozwój kompetencji uczniów w zakresie:
	- przetwarzania i analizy danych liczbowych oraz wykresów;
	- myślenia abstrakcyjnego i matematycznego (przypisywanie rzeczywistym zdarzeniom wartości liczbowych, wyciąganie wniosków na temat rzeczywistych zdarzeń poprzez analizę przypisanych im wartości liczbowych);
	- krytycznego myślenia (ocena jakości danych, formułowanie wniosków i ocena ich rzetelności);
	- prezentowania swojego stanowiska w oparciu o argumenty.
- 4. Kształtowanie postaw:
	- krytycznego spojrzenia na wnioski płynące z danych liczbowych;
	- gotowości do samodzielnego weryfkowania wniosków na podstawie dostępnych danych.

#### Sprzęt i materiały potrzebne do przeprowadzenia zajęć

- rzutnik i komputer z dostępem do internetu lub aktywna tablica
- sześcienne kości do gry (po jednej na 1–2 osoby)
- kartki A3 lub fipcharty (po jednej na 3–4 osoby)
- przybory do pisania (długopisy, ołówki, famastry)
- nożyczki
- klej
- *Materiał pomocniczy 4. Prawdopodobieństwo* (na końcu scenariusza) do zapoznania się przed zajęciami

# Ćwiczenie 1. Wprowadzenie

## Czas trwania: 15 min

# Opis aktywności

Prowadzący przedstawia temat zajęć i, w ramach wprowadzenia, zaprasza uczniów do wykonania pierwszego ćwiczenia. Rozdaje kostki do gry lub prosi uczniów o ich wyjęcie.

# Przebieg ćwiczenia

Prowadzący wyświetla klasie arkusz kalkulacyjny (patrz sekcja *Materiał pomocniczy 1. Instrukcja pracy z arkuszem kalkulacyjnym dla prowadzącego* oraz dokument Excel *Co nam powie statystyka – arkusz kalkulacyjny*) i prosi, by każdy z uczniów rzucił raz kostką.

Następnie poleca, aby wszyscy uczniowie, którzy wyrzucili jedno oczko, podnieśli rękę, i wpisuje ich liczbę do tabeli – w kolumnie "Runda I" i wierszu "Liczba powtórzeń" oznaczonym "1". Czynności te powtarza dla uczniów, którzy wyrzucili dwa, trzy, cztery, pięć, sześć oczek.

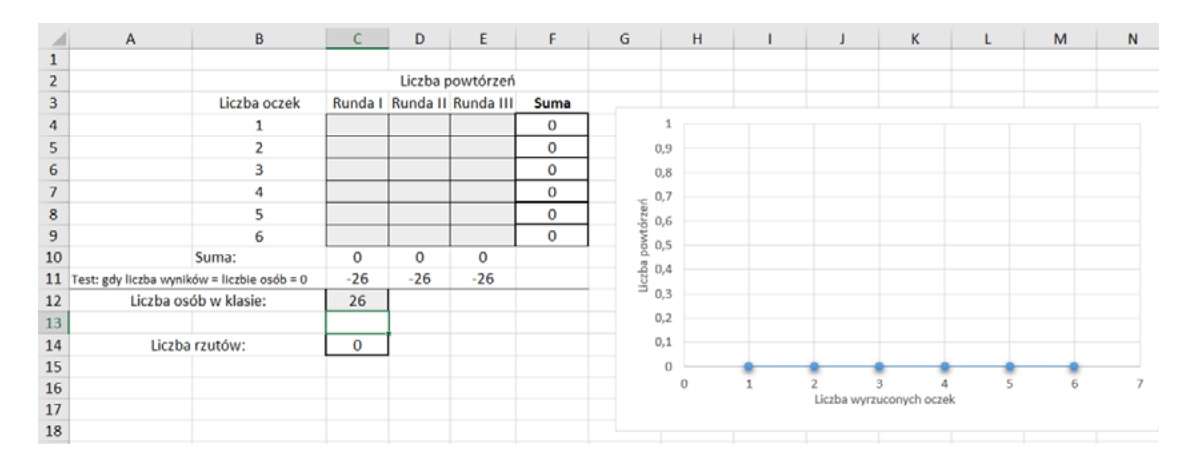

Tab. 1. Przykład wypełnionego arkusza kalkulacyjnego

Po pierwszej rundzie prowadzący powtarza ćwiczenie jeszcze dwa razy, wpisując liczbę uczniów, którzy wyrzucili określoną liczbę oczek, do odpowiednich wierszy w kolumnach "Runda II" i "Runda III".

W przypadku klas mniej licznych (kilkunastoosobowych) prowadzący może przeprowadzić więcej rund rzutów kostką i dodać wyniki do tabeli.

Kiedy nauczyciel wpisuje wyniki do arkusza kalkulacyjnego, obok tabeli automatycznie powstaje wykres. Prowadzący krótko opisuje go klasie.

Każdy uczeń kilkukrotnie rzuca kostką i za każdym razem otrzymuje wynik od 1 do 6 oczek. Na wykresie – gdzie oś Y reprezentuje liczbę rzutów, a oś X – liczbę wyrzuconych oczek – wskazano punkty oznaczające liczbę wszystkich rzutów kostką z danym wynikiem (od 1 do 6 oczek) w klasie oraz linię trendu poprowadzoną tak, by punkty wykresu oznaczające liczbę rzutów z danym wynikiem (od 1 do 6 oczek) leżały jak najbliżej niej.

Po każdej rundzie prowadzący zwraca uwagę na linię trendu, która ma pomóc uczniom stwierdzić, czy wypadnięcie dowolnej liczby oczek (od 1 do 6) jest równie prawdopodobne.

Po uzupełnieniu arkusza kalkulacyjnego i objaśnieniu uczniom wykresu prowadzący zadaje klasie pytania:

- Jak linia trendu będzie się zmieniać, gdy liczba danych będzie rosnąć do 100, 1000, 100 000?
- Co się stanie z linią trendu, jeśli liczba danych będzie malała: 20 rzutów, 10 rzutów, 2 rzuty?

Uczniowie udzielają odpowiedzi na podstawie własnych obserwacji z poprzedniego ćwiczenia. Po ich wysłuchaniu prowadzący wyświetla klasie stronę prezentacji zawierającą wnioski (patrz str. 2 w dokumencie PDF *Co nam powie statystyka – prezentacja dla klasy*).

- 1. W przypadku rzutów kostką linia trendu jest pozioma (lub zbliżona do poziomej), bo szansa wyrzucenia dowolnej liczby oczek (od 1 do 6) jest taka sama.
- 2. Informację o trendzie można uzyskać, wykonując dużą liczbę prób przy małej liczbie prób nie da się tego osiągnąć.

Uczniowie mogą ocenić, czy są one zbieżne z ich własnymi wnioskami.

# Ćwiczenie 2

### Czas trwania: 7–10 min

## Opis aktywności

Prowadzący zwraca uwagę, że w poprzednim ćwiczeniu poszczególnym zdarzeniom zostały przyporządkowane liczby. Wyświetla uczniom odpowiednią stronę z prezentacji (patrz str. 3 w załączniku PDF *Co nam powie statystyka – prezentacja dla klasy*).

Wyrzucenie jednego oczka podczas rzutu sześcienną kostką = 1 Wyrzucenie dwóch oczek podczas rzutu sześcienną kostką = 2 Wyrzucenie trzech oczek podczas rzutu sześcienną kostką = 3 Wyrzucenie czterech oczek podczas rzutu sześcienną kostką = 4 Wyrzucenie pięciu oczek podczas rzutu sześcienną kostką = 5 Wyrzucenie sześciu oczek podczas rzutu sześcienną kostką = 6

Następnie prosi uczniów, by wyobrazili sobie, że liczbę oczek (od 1 do 6) przyporządkowują innym zdarzeniom (patrz str. 4 w dokumencie PDF *Co nam powie statystyka – prezentacja dla klasy*).

Wystąpienie mroźnej wiosny = 1 Wystąpienie zimnej wiosny = 2 Wystąpienie chłodnej wiosny = 3 Wystąpienie ciepłej wiosny = 4 Wystąpienie bardzo ciepłej wiosny = 5 Wystąpienie upalnej wiosny = 6

Przewidywania uczniów dotyczące nadejścia wiosny (od 1 do 6) odnoszą się do wybranego miejsca na świecie, w którym występują cztery pory roku.

Prowadzący zadaje pytania z prezentacji (patrz str. 5 w dokumencie PDF *Co nam powie statystyka – prezentacja dla klasy*).

Czy każde z sześciu poniższych zdarzeń będzie tak samo prawdopodobne? Dlaczego? Jakie czynniki mogą wpłynąć na prawdopodobieństwo wystąpienia każdego z tych zdarzeń?

Uczniowie prezentują swoje pomysły na forum klasy.

# Ćwiczenie 3

### Czas trwania: 10–15 min

## Opis aktywności

Prowadzący prosi uczniów o dobranie się w kilkuosobowe grupy (po 4–5 osób). Następnie krótko wprowadza ich w tematykę kolejnego ćwiczenia.

W Kioto co roku odnotowywany jest dzień w roku, w którym zakwitają wiśnie. Gdy wiosna jest zimna – zakwitają później, gdy wiosna jest ciepła – wcześniej. Dane sięgają 812 roku.

Źródło: ["Daty dnia kwitnących wiśni w Kioto"](https://www.datagraver.com/case/kyoto-cherry-blossom-full-flower-dates)

Podobne pomiary przeprowadzono również w holenderskiej Fryzji. W tym regionie w marcu tradycja nakazuje szukania pierwszego jaja czajki. Znalezienie go jest znaczącym regionalnym wydarzeniem i oznacza początek wiosny. Dane sięgają 1890 roku.

Źródło: ["Pierwsze jajo czajki"](https://www.datagraver.com/case/eerste-kievitsei)

#### W klasie

Prowadzący rozdaje każdej grupie po jednym z wydrukowanych wykresów (wykresy zawarte na str. 6–7 w dokumencie PDF *Co nam powie statystyka – prezentacja dla klasy* najlepiej wydrukować ze wskazanych powyżej stron źródłowych), a następnie wyświetla odpowiednią stronę prezentacji (str. 8) lub zapisuje na tablicy polecenia dla uczniów:

- 1. Pracując w grupach, wypiszcie wszystkie możliwe informacje, które możecie odczytać z tego wykresu.
- 2. Spróbujcie narysować linię trendu, czyli prostą wykreśloną w taki sposób, by punkty danych leżały jak najbliżej tej prostej.
- 3. Podzielcie wykres pionowymi liniami na 200-letnie okresy w przypadku kwitnącej wiśni w Kioto i na 20-letnie w przypadku jaj czajki w Holandii. Spróbujcie narysować prostą, która mogłaby być linią trendu dla każdego z tych okresów.

#### Online

Prowadzący tworzy pokoje, do których uczniowie dołączają, tworząc kilkuosobowe grupy (po 4–5 uczestników). Następnie podaje uczniom linki i prosi każdą grupę o utworzenie wykresu za pomocą wybranego narzędzia internetowego (np. Jamboard lub innej tablicy współdzielonej, na którą można wkleić wykres) oraz wspólną pracę nad nim.

Po ukończeniu pracy w grupach i zaprezentowaniu całej klasie wszystkich linii trendu reprezentant każdej grupy odpowiada na forum na poniższe pytania:

- W czym wasza linia trendu dotycząca danego okresu jest podobna do linii trendu odnoszących się do innych okresów, a czym się od nich różni?
- Z czego to może wynikać?

# Ćwiczenie 4. Podsumowanie

### Czas trwania: 8–11 min

# Opis aktywności

Prowadzący rozdaje każdej grupie po kartce A3 (lub fipcharcie) i prosi uczniów o podzielenie jej na dwa obszary (np. podział na kolumny, narysowanie dwóch dużych zbiorów itp.). Nad każdym z obszarów uczniowie zapisują tytuły:

- Co nam powie statystyka?
- Czego ze statystyki się nie dowiemy?

Prowadzący rozdaje każdej grupie tabelę ze stwierdzeniami i przykładami oraz tekst "Co nam powie, a czego nie powie nam statystyka" (patrz sekcja *Materiał pomocniczy 3. Teksty informacyjne*).

### W klasie

Zadaniem grup jest przyporządkowanie stwierdzeń i przykładów do odpowiedniego obszaru na kartce A3 (lub fipcharcie), na podstawie wiedzy zdobytej na lekcji oraz tekstu "Co nam powie, a czego nie powie nam statystyka", a następnie połączenie (ołówkiem, famastrem) stwierdzeń z przykładami, tak by powstał plakat. Uczniowie decydują w grupach, które stwierdzenia i przykłady znajdą się na plakacie, a które nie. Podczas pracy uczniów prowadzący odpowiada na ich pytania i zachęca do dodawania do plakatu własnych komentarzy i rysunków. Na koniec lekcji uczniowie wieszają plakaty w klasie.

### Online

Prowadzący udostępnia uczniom stwierdzenia i przykłady oraz tekst, a oni wykonują opisaną wyżej pracę na tej samej tablicy współdzielonej, której użyli w Ćwiczeniu 3.

# Materiał pomocniczy 1. Instrukcja pracy z arkuszem kalkulacyjnym dla prowadzącego

Pola przeznaczone do wypełnienia oznaczone są kolorem szarym. Pierwsza runda rzutów to komórki od C4 do C9, druga – od D4 do D9, a trzecia – od  $F4$  do  $F9$ .

Przed wykonaniem Ćwiczenia 1 wpisz liczbę osób biorących udział w ćwiczeniu do komórki C12 (jak w poniższym przykładzie).

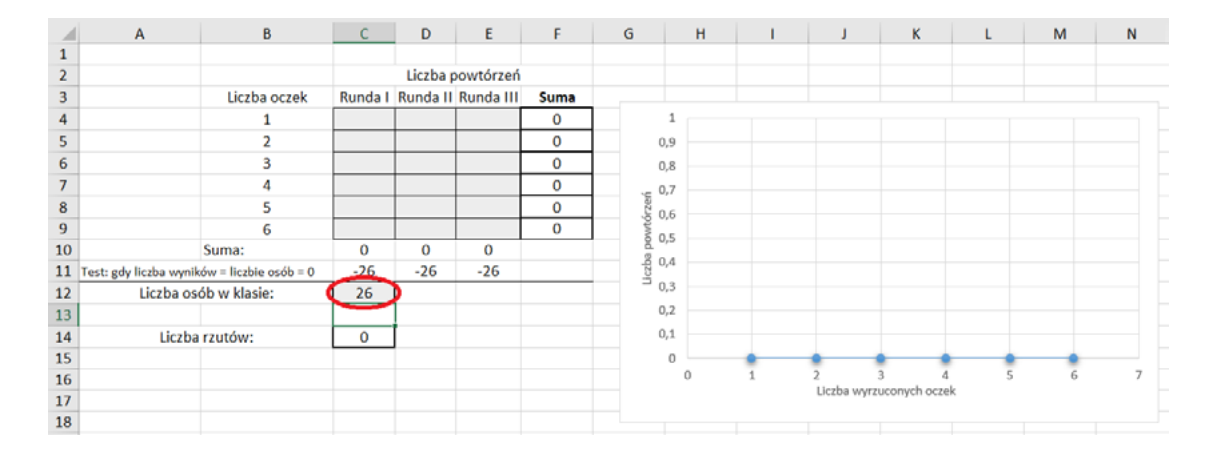

Liczbę osób, które wyrzuciły daną liczbę oczek z kolumny B, wpisz w kolumny oznaczone na szaro.

Wiersz 11, tj. wiersz testowy, zawiera następującą informację: jeżeli po pierwszej rundzie rzutów łączna liczba podniesionych rąk będzie równa liczbie osób w klasie, w wierszu tym pojawi się cyfra 0; jeżeli ukaże się wynik ujemny, będzie to oznaczało, że nie wszyscy uczniowie wzięli udział w ćwiczeniu; wynik dodatni będzie zaś oznaczał, że co najmniej jedna osoba podniosła rękę więcej razy, niż powinna.

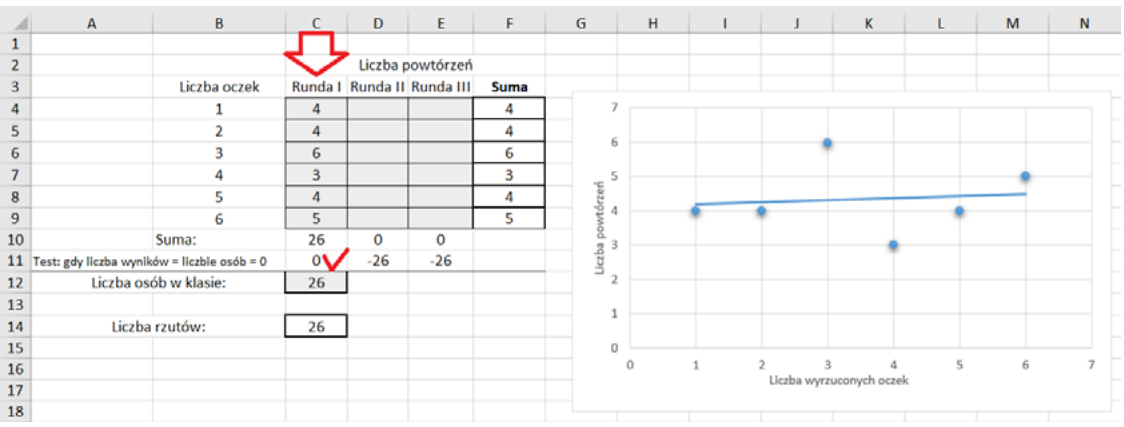

Komórka C14 informuje o liczbie rzutów wykonanych we wszystkich rundach.

Wykres ilustruje zależność liczby rzutów kostką od liczby wyrzuconych oczek: na osi pionowej znajdują się liczby z kolumny F, a na osi poziomej – liczby z kolumny B.

Linia prosta jest linią trendu (zob. artykuł ["Prosta regresji"](https://cyrkiel.info/statystyka/prosta-regresji/)).

W scenariuszu wybrano trend prostoliniowy. Uczniowie będą go jednak oceniać wyłącznie wizualnie, bez wgłębiania się w matematyczne podstawy jego powstania.

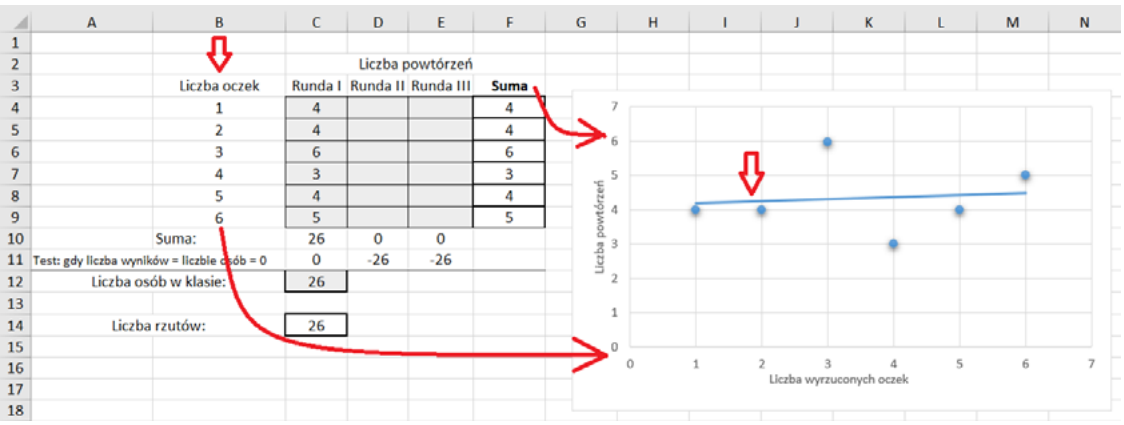

# Materiał pomocniczy 2. Instrukcje obsługi narzędzi internetowych

### Instrukcja tworzenia pokoi podczas spotkań w aplikacjach Microsoft Teams, Zoom i Google Meet

#### Microsoft Teams

- 1. Dołącz do spotkania.
- 2. Przejdź do pokoi konferencyjnych i wybierz pozycję *Utwórz pokoje*.
- 3. Z listy rozwijanej wybierz liczbę pokoi, które chcesz utworzyć.
- 4. Wybierz polecenie *Przypisz uczestników* i określ, czy uczniowie mają być przypisani do pokoi automatycznie, czy ręcznie.
- 5. Wróć do pokoju głównego. W czasie spotkania wybierz opcję *Pokoje*. Wybierz polecenie *Otwórz*.
- 6. Aby zamknąć wszystkie pokoje równocześnie, wybierz opcję *Pokoje*, a następnie – polecenie *Zamkni*j.

#### Zoom

- 1. Rozpocznij natychmiastowe lub zaplanowane spotkanie.
- 2. Kliknij opcję *Oddzielne pokoje*.
- 3. Wybierz liczbę pokoi, które chcesz utworzyć, oraz sposób przypisania uczestników do tych pokoi:
- *4. Przypisz automatycznie*: Zoom równomiernie rozdzieli uczestników do pokoi;
- *5. Przypisz ręcznie*: samodzielnie przydzielasz wybranych uczestników do poszczególnych pokoi. 13
- 6. Kliknij polecenie *Utwórz oddzielne pokoje*.
- 7. Pokoje zostaną utworzone, ale nie będą automatycznie uruchamiane.
- 8. Zaznacz wszystkie opcje, które chcesz stosować w utworzonych pokojach:
- *Pozwól uczestnikom na wybór pokoju*: uczestnicy mogą samodzielnie wybierać uruchomione pokoje i wchodzić do nich;
- *Pozwól uczestnikom na powrót do głównej sesji w dowolnym momencie*: jeśli ta opcja jest zaznaczona, uczestnicy mogą wrócić do głównej sesji za pomocą swoich sterowników spotkania; jeśli jest wyłączona, uczestnicy muszą czekać, aż prowadzący lub współprowadzący zakończą oddzielne pokoje;
- *Automatycznie przenieś wszystkich przypisanych uczestników do oddzielnych pokoi*: zaznaczenie tej opcji skutkuje automatycznym przeniesieniem wszystkich uczestników do oddzielnych pokoi; jeśli ta opcja nie jest zaznaczona, uczestnicy muszą kliknąć przycisk *Dołącz*, aby wejść do oddzielnego pokoju;
- *Automatycznie zamknij oddzielne pokoje po (x) minutach*: jeśli ta opcja jest zaznaczona, oddzielne pokoje będą automatycznie kończone po upływie skonfigurowanego czasu;
- *Powiadom mnie, gdy upłynie czas*: jeśli ta opcja jest zaznaczona, prowadzący i współprowadzący zostaną powiadomieni o upłynięciu czasu przeznaczonego dla oddzielnego pokoju;
- *Ustaw licznik czasu*: jeśli ta opcja jest zaznaczona, uczestnicy będą widzieli, ile czasu pozostało im do powrotu do głównego pokoju;
- 9. Kliknij polecenie *Otwórz wszystkie pokoje*, aby uruchomić oddzielne pokoje.
- 10. Aby zamknąć wszystkie pokoje równocześnie, kliknij polecenie *Zamknij wszystkie pokoje*.

#### Google Meet

- 1. Dołącz do spotkania.
- 2. W prawym dolnym rogu kliknij opcję *Czynności*, a potem *Pokoje podgrup*.
- 3. Na panelu tworzenia pokoi podgrup wybierz liczbę pokoi podgrup. W jednej rozmowie możesz utworzyć ich maksymalnie 100.
- 4. Uczestnicy rozmowy zostaną przydzieleni do pokoi podgrup. Aby przenieść ich ręcznie do innych pokoi podgrup, możesz:
- 5. wpisać nazwę uczestnika bezpośrednio w pokoju podgrupy;
- 6. przeciągnąć nazwę uczestnika i upuścić ją w innym pokoju podgrupy.
- 7. Kliknij polecenie *Wymieszaj członków grup*, aby dokonać kolejnego losowego podziału na grupy.
- 8. W prawym dolnym rogu kliknij polecenie *Otwórz pokoje*.
- 9. Aby zamknąć wszystkie pokoje równocześnie, kliknij polecenie *Zamknij pokoje*.

#### Instrukcja tworzenia tablicy Jamboard

- 1. Kliknij w link do strony [Jamboard](https://jamboard.google.com/) i zaloguj się do swojego konta Google.
- 2. Po uruchomieniu programu kliknij kolorowy symbol "+" w prawym dolnym rogu. W ten sposób utworzysz nową tablicę.
- 3. W górnym lewym rogu kliknij w pole *Jam bez nazwy*. Następnie zmień nazwę na własną i kliknij *OK*.
- 4. Teraz w górnym prawym rogu kliknij w pole *Udostępnij*.
- 5. W polu udostępniania linku wybierz opcję *Każda osoba mająca ten link*. Następnie kliknij w opcję *Przeglądający*, a rozwinie Ci się lista z dodatkową opcją *Edytor* – wybierz ją.
- 6. Kliknij polecenie *Kopiuj link* i naciśnij *Gotowe*.
- 7. Wyślij link do uczniów (np. mailem).

# Materiał pomocniczy 3. Teksty informacyjne

# Stwierdzenia i przykłady

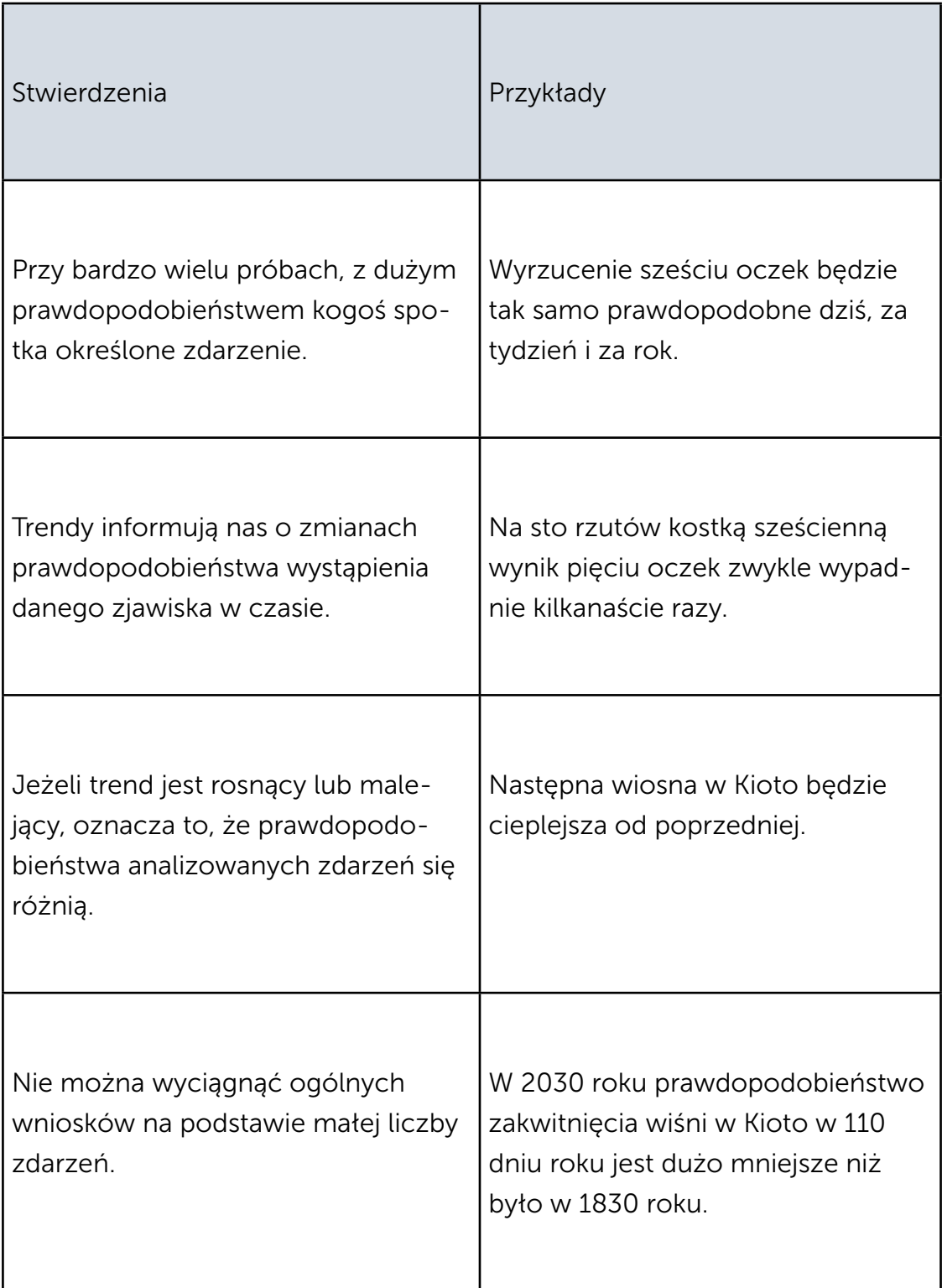

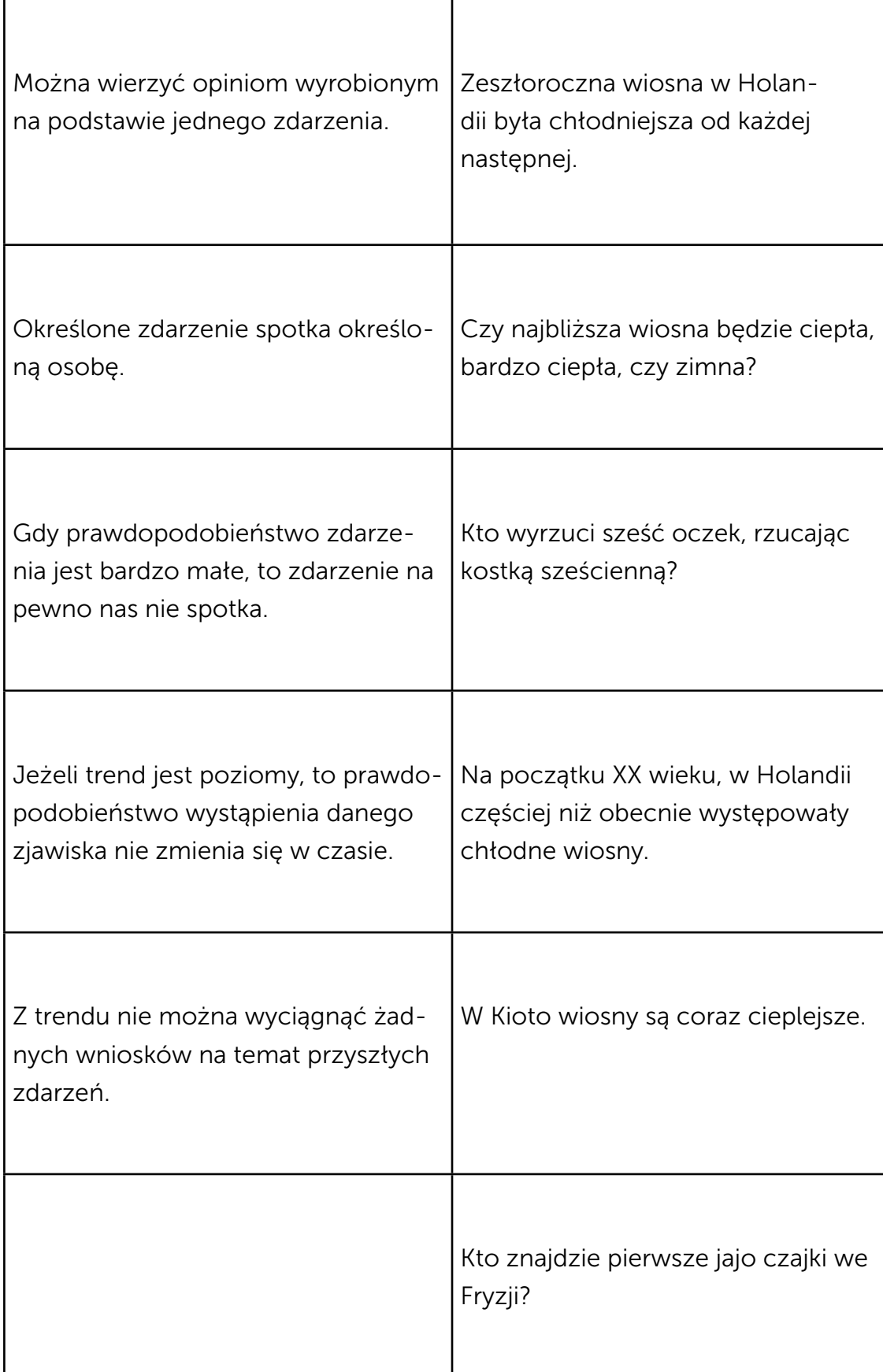

### Co nam powie, a czego nie powie nam statystyka?

#### Co statystyka nam mówi

Statystyka mówi nam, jakich zdarzeń należy się spodziewać i z jakim prawdopodobieństwem. Nie wiemy, kto wyrzuci trzy oczka, rzucając kostką, ale wiemy, że na sto prób powinno wypaść 16-17 "trójek" (na 1000 prób około 170 "trójek" itd.). Tak samo Holendrzy nie wiedzą, kto w najbliższym roku będzie szczęściarzem, który znajdzie pierwsze jajo czajki. Nie znają też dnia, kiedy to się stanie. Wiedzą jednak, że zdarzenie to nastąpi. Spodziewają się go w marcu.

Trendy informują nas o zmianach prawdopodobieństwa wystąpienia danego zjawiska. W przypadku rzutów kostką sześcienną, na poziomej osi wykresu oznaczyliśmy poszczególne zdarzenia (wyrzucenie określonej liczby oczek od 1 do 6). Poziomy trend mówi nam, że są one tak samo prawdopodobne. Gdyby wyrzucenie sześciu oczek było bardziej prawdopodobne niż wyrzucenie pięciu, a to z kolei – bardziej prawdopodobne niż wyrzucenie czterech, trend byłby rosnący.

Najczęściej jednak o trendzie mówimy w kontekście zmian występujących w czasie. Wówczas pozioma oś wykresu symbolizuje czas, a pozioma linia trendu oznacza, że dane zdarzenie nie zmienia się w czasie. I odwrotnie – rosnący lub malejący trend ilustruje zmianę prawdopodobieństwa wystąpienia danego zjawiska w czasie. I tak: w 2030 roku prawdopodobieństwo zakwitnięcia wiśni w Kioto w 110 dniu roku jest dużo mniejsze niż było w roku 1830. Zatem obecnie i w niedalekiej przyszłości prawdopodobieństwo wystąpienia mroźnej wiosny jest mniejsze niż prawdopodobieństwo wystąpienia wiosny bardzo ciepłej lub upalnej.

Statystyka mówi nam, że nie należy wyciągać ogólnych wniosków na podstawie małej liczby zdarzeń. Ogólne wnioski można wyciągać jedynie w oparciu o analizę trendów – np. trendy odczytane z naszych wykresów pozwalają nam stwierdzić, że w Kioto i w Holandii wiosny są coraz cieplejsze.

#### Czego statystyka nam nie mówi

Statystyka nie mówi nam, kto wyrzuci "szóstkę" albo dwie lub trzy "szóstki" z rzędu. Nie powie nam też, kto nie wyrzuci "szóstek". Mówi nam za to, że na pięć rzutów więcej osób wyrzuci jedną "szóstkę" niż dwie "szóstki", a tych z dwiema "szóstkami" będzie więcej niż tych, którzy wyrzucą trzy "szóstki" itd. Tak samo statystyka nie powie nam, czy najbliższa wiosna będzie ciepła,  $18$  bardzo ciepła czy zimna. Powie nam za to, czy w ciągu najbliższych kilkudziesięciu lat więcej wiosen będzie ciepłych niż zimnych.

W statystyce poprzedni pomiar jest nieistotny w przypadku zdarzeń niezależnych. To, że ktoś wyrzucił sześć oczek, nie znaczy, że drugi raz wyrzuci to samo lub co innego. Prawdopodobieństwo wyrzucenia sześciu oczek wynosi 1/6 (jest jedna "szóstka" wśród sześciu możliwości), prawdopodobieństwo wyrzucenia szóstki ponownie także wynosi 1/6. Dlatego też zimna wiosna ani dwie następujące po sobie zimne wiosny nie są dowodem na oziębienie klimatu. Tak samo dwie następujące po sobie ciepłe wiosny nie są dowodem na ocieplenie.

Z trendów nie można wyciągnąć następujących informacji: "następnym razem wyrzucę szóstkę", "następna wiosna będzie cieplejsza od poprzedniej". Trend nie powie nam nic o pojedynczym zjawisku. Jego analiza ma sens tylko wtedy, gdy rozważamy grupę zjawisk.

# Materiał pomocniczy 4. Prawdopodobieństwo

### Skąd wiemy, że prawdopodobieństwo jest zawsze liczbą z przedziału <0;1>?

Wiemy to, ponieważ prawdopodobieństwo jest ilorazem, gdzie licznik oznacza liczbę analizowanych przez nas zdarzeń, a mianownik – liczbę wszystkich możliwych zdarzeń. Nie może wystąpić więcej zdarzeń, niż jest możliwości.

### Przykład

W pojedynczym rzucie kostką sześcienną wszystkie możliwe zdarzenia to:

- wyrzucenie jednego oczka,
- wyrzucenie dwóch oczek,
- wyrzucenie trzech oczek,
- wyrzucenie czterech oczek,
- wyrzucenie pięciu oczek,
- wyrzucenie sześciu oczek.

To w sumie sześć zdarzeń. Liczbę 6 umieszczamy więc w mianowniku.

Podczas jednego rzutu może wystąpić tylko jedno z nich: "jedynka", "dwójka", "trójka", "czwórka", "piątka" lub "szóstka". Każde z nich ma równe szanse. Dlatego w liczniku wstawiamy liczbę 1.

Oznacza to, że prawdopodobieństwo wyrzucenia dowolnej liczby oczek (np. 5) wynosi:  $P(5$  oczek) =  $\frac{1}{6}$ .

#### Przykładowe zadanie

Jakie jest prawdopodobieństwo wylosowania dowolnego króla z talii 52 kart?

Aby odpowiedzieć na to pytanie, ustalamy:

- ile zdarzeń nas interesuje (wylosowanie króla kier, króla pik, króla karo i króla trefl to w sumie 4 zdarzenia);
- ile jest możliwych zdarzeń (wylosowanie każdej z 52 kart to w sumie 52 zdarzenia).
- Zapisujemy równanie, które liczbowo odzwierciedla prawdopodobieństwo wylosowania dowolnego króla:

P(król) = liczba interesujących nas zdarzeń podzielona przez liczbę wszystkich możliwych zdarzeń = 4/52.

### Kiedy prawdopodobieństwo jest równe 1?

Wtedy, gdy każda z dostępnych możliwości jest interesującym nas zdarzeniem.

### Przykład

Prawdopodobieństwo wylosowania dowolnej karty z talii 52 kart wynosi 1.

Zdarzeń, które nas interesują, jest 52, bo jeśli tylko podejdziemy do losowania, wylosujemy którąś z kart. Wszystkich możliwości również jest 52. Zatem prawdopodobieństwo wylosowania dowolnej karty wynosi: P(karta) =  $52/52 = 1$ .

# Kiedy prawdopodobieństwo jest równe 0?

Wtedy, gdy mamy do czynienia ze zdarzeniem niemożliwym.

### Przykład

Zdarzeniem niemożliwym jest wyrzucenie dwóch i pół lub siedmiu oczek podczas jednego rzutu kostką sześcienną.

### Czym są zdarzenia niezależne?

O parze zdarzeń niezależnych mówimy, gdy żadne z nich nie ma wpływu na to drugie.

#### Przykład

W przypadku rzutu kostka sześcienną prawdopodobieństwo wyrzucenia pięciu oczek wynosi:  $P(5$  oczek) =  $\frac{1}{6}$ .

A jakie jest prawdopodobieństwo wyrzucenia pięciu oczek podczas drugiego rzutu?

Otóż poprzedni wynik nie ma żadnego wpływu na następny. W żaden sposób nie wpływa na kostkę. A to oznacza, że znowu będzie to: P(5 oczek) = 1/6.

I tak przy każdym kolejnym rzucie.

Dlaczego w takim razie intuicja podpowiada nam, że wyrzucenie drugiej lub trzeciej piątki jest mniejsze niż wyrzucenie pierwszej?

Ulegamy błędowi rozumowania, który nazwano "paradoksem hazardzisty", a który polega na traktowaniu niezależnych wydarzeń jako połączonych ze sobą i współzależnych. Jeżeli chcemy obliczyć prawdopodobieństwo wystąpienia danej kombinacji zdarzeń, musimy pamiętać, że jest ono iloczynem pojedynczych prawdopodobieństw wszystkich interesujących nas zdarzeń.

A zatem prawdopodobieństwo wyrzucenia trzech "piątek" z rzędu równa się: P(trzy "piątki" z rzędu) =  $\frac{1}{6} \cdot \frac{1}{6} \cdot \frac{1}{6} = \frac{1}{216}$ .

A to już całkiem mało.

# **Bibliografia**

Dostęp do źródeł online 15.12.2022

### Opracowania

["Daty dnia kwitnących wiśni w Kioto",](https://www.datagraver.com/case/kyoto-cherry-blossom-full-flower-dates) (2021), publikacja dostępna online na stronie <www.datagraver.com>

["Pierwsze jajo czajki",](https://www.datagraver.com/case/eerste-kievitsei) (2016), publikacja dostępna online na stronie <www.datagraver.com>

Szczygieł M., (2018), ["Prosta regresji"](https://cyrkiel.info/statystyka/prosta-regresji/), opracowanie dostępne online na stronie cyrkiel.info

Scenariusz powstał w ramach realizacji działań w projekcie "Kampanie edukacyjno-informacyjne na rzecz upowszechniania korzyści z wykorzystywania technologii cyfrowych", który jest realizowany przez Kancelarię Prezesa Rady Ministrów wspólnie z Państwowym Instytutem Badawczym NASK oraz Centrum Nauki Kopernik. Kampanie mają na celu promowanie wykorzystywania technologii w codziennym życiu przez osoby w różnym wieku, przełamywanie barier z tym związanych oraz wzrost cyfrowych kompetencji społeczeństwa. Projekt obejmuje pięć obszarów: jakość życia, e-usługi publiczne, bezpieczeństwo w sieci, programowanie i cyfrową przyszłość.

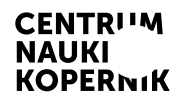

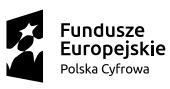

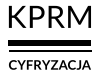

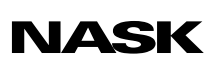

Unia Europejska Europejski Fundusz<br>Europejski Fundusz<br>Rozwoju Regionalnego

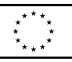